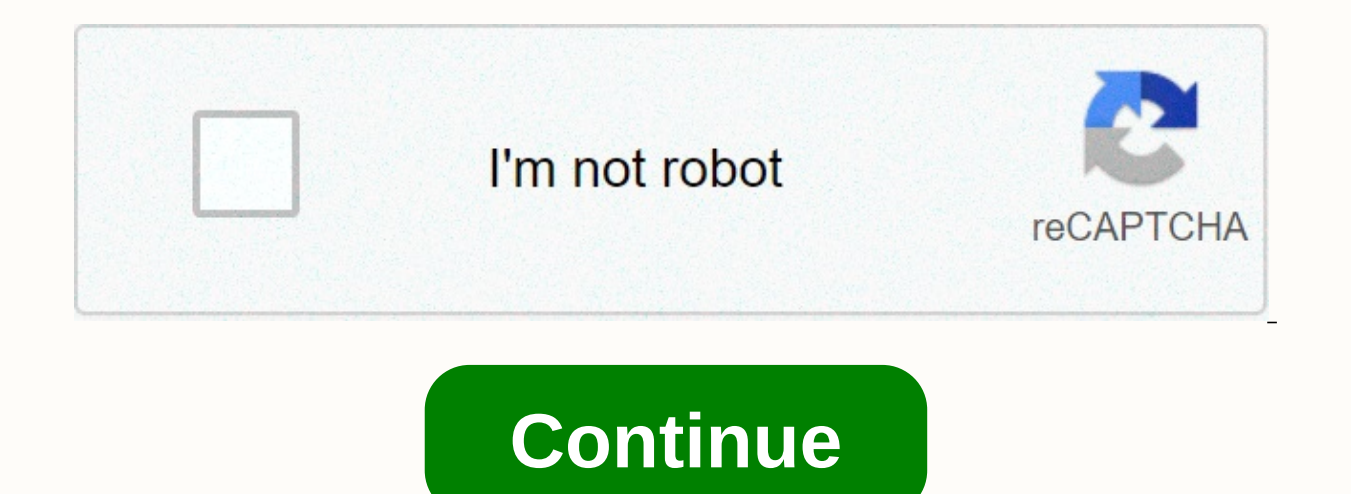

Chi curling iron spin and curl

Okay, so using the centeroncell command to teleport to whiterun makes me end up far from the actual whiterun interception. Is there a way to coc into a whiterun without a teleport to a particular house? I remember that I h The member of the command to teleport to Coc whiterunhold or something but it does not work. Okay, so using the centeroncell command to teleport to whiterun makes me end up far from the actual whiterun interception. Is the the city whiterun directly (and not as warmaidens), but I can not remember it. Coc whiterunhold or something but it does not work. The command you are looking for is coc whiterunorigin. As a rule, if you want to teleport t so using the centeroncell command to teleport to whiterun makes me end up far from the actual whiterun interception. Is there a way to coc into a whiterun without a teleport to a particular house? I remember that I had the it. Coc whiterunhold or something but it does not work. The command you are looking for is coc whiterunorigin. As a rule, if you want to teleport to an urban cell using console commands, slap 'origin' at the end. It also w encounter a bit of random hostility to the NPC in Whiterun a few days ago and I can't figure out what's going on. The only mods I installed recently were model/texture mods, so I don't think it's mod-related, although I al outside Whiterun's stables. Normally the dog is just a fixture, but I quickly traveled to the Whiterun stables and the dog was immediately hostile and attacking. I checked the wiki and did not see anything about the dog go puppies). If I travel quickly to Whiterun properly and then go out to the stables, the dog is fine. If I travel quickly to the stables, the dog is fine. If I travel quickly to the stables, the dog is hostile immediately an in one of the plaza areas and she immediately bee-lined for me the guns were and spewed I knew I would find you and the next to prepare for the death of the tongue. Again, there's nothing in the wiki about it (there was an was odder, because according to the wiki never leaves bannered Mare Inn, but I met her outside in the square. I ended up killing her and using the console again when I went to Bannered Mare to check it out. I also tried us In both NPC without luck. They are non-hostile for a split second then and then they go immediately hostile again. I thought maybe I had some disease/condition that was causing their hostility, but the dog became hostile o Im not really familiar with the comewhere. Thanks for reway to restore hostility flags other than resetAl command? I'm not really familiar with the console, so I'm hoping I missed the command somewhere. Thanks for any help on the enemy NPCS and press Enter. Another thing to try is once you teleport there, immediately press the T button and wait 24 hours, then try coming. Focus on the NPC on the console and use stopcombat, and then set player Winterhold. I tried to resetAI previously without luck. He tried targeting Uthgerd in the console and using stopcombat and setrelationrank player 1 stopped the fight. She shabby her sword and returned to her place with her I tried it twice, just to be sure. I'm really not sure what's going on. Then you have a mod or script causing the NPC to become hostile. Start one by shutting down the mods until the one that causes them to become hostile documented. If the quards suddenly attack you when you enter dragonsreach, simply let them be killed or reload your latest save, attack the quard and save the weapon. You will be approached for assaulting a security quard unmodded Oldrim playthrough I had random companion members go hostile. I think it's a mistake in the game. If you are playing or have played Skyrim, you should know how the game can quickly get boring or repetitive. There ame, however, even without mods you can have a little fun in Skyrim using console commands. There are some awesome Skyrim console commands that can be used to increase your character, kill your enemies, or just become a Su have a harmonised list of the 55 best Skyrim consoles Cheats that you can use to make the game even more interesting. So without delay, let's go ahead and discover the cheat codes. Best Skyrim Console Commands (Updated Sep navigate between weapons, skills, objects and more. On top we added the most useful Skyrim cheats so you can choose to be immortal and have fun throughout the game. In case you have no idea how to use Skyrim console comman to press the ~ button on your keyboard. This key is located directly under esc and from left to 1 key. Press this button to appear developer console, where you can enter and run all these commands in the game. You can also run these commands, here are the 55 best skyrim console commands. List of Skyrim 1 console commands. Switch Immortal Mode: TIM This command will make your character immortal. It's going to take some damage, but he's never skills. Infinite health, perseverance, and increases as if it were a god. 3. Resurrection: <#&qt;Resurrection This command resurrects a dead NPC (Non-player character). If you are using &lt;1&qt;then NPC will be brought Quests: Saq (Replaces 8. Switch start mode) Start all tasks in the game. A fair warning, this can break your game, so add a save before typing this command. 5. Complete All Quests: Cags This cheat command completes all pha completes a single quest for you, 7. Unlock: Unlock You can use this command to unlock any locked door or chest immediately. 8. Teleport to: coc &lt:location&qt:This command instantly teleports you to anywhere on the map, Switch Artificial Intelligence: TAI This command disables or enables Artificial Intelligence. Characters will no longer respond to you if the UI is disabled. Free camera, it allows you to move the camera any way you want. TCAI This fight will be computer controlled characters capable of attacking you. They'll be hostile, but they won't attack you at all. 13. Make NPC mortal/immortal: setessential <BaseID&gt; &lt;#&gt;This will make the N reassignment: gender reassignment You can change the gender of any targeted character using this&lt:/#&gt: &lt:/location&gt: &lt://QuestID&gt: &lt://#&gt: &lt://QuestID&gt: &lt://#&gt: &lt:/#&gt: &lt:/#&gt: &lt://#&gt: &lt &It;RefID> &It;#>This will change the relationship between your character and the NPC. 17. Move to destination: movetogt &It;QuestID>This command will move you to the specific destination of the current task. 18th satisfied with the selection. 19. Enable cinema control: enableplayercontrols You will be able to control your character during movie cut scenes as well, which is pretty cool. 20th Exit: ggg It exits the game immediately w 22. Set weather: <WeatherID&gt;sw This will change the climate and weather of the game. You can set any weather while playing the game. 23. Switch clipless mode: tcl No clip mode allows you to navigate through any objec the item to the destination inventory. Use a specific itemid to add the item you want to your inventory. 25. Equip item: equipitem &It;itemID&qt; &It;#&qt; &It;#&qt; &It;left ight=&qt;This command will forcite the target t appropriate hand. 26. Unequipitem <ltemID&qt; &lt;#&qt;&lt;left ight=&qt;As the name suggests, it will unequip the current item. 27. Drop Point: player.drop &lt;ltemID&qt; &lt;#&qt;This allows you to drop any specified you the full list of all items in your inventory. These items will also have their itemid next to them. 29. Duplicate all items in inventory: duplicateallitems (replaced by 6. Empty inventory) 30. Add Lockpick: player.addi game. 31. Firewood: player.additem 0006F993 1 With this skyrim code, you do not have to wander and loot firewood from houses. Just perform this command you will have firewood in your list of items. 32. Lantern: player.addi away. 33. Pickaxe: player.additem 000E3C16 1 It adds Pickaxe to your inventory. 34. Torch: player.additem 0001D4EC 1 Along with the lantern, you can also add a torch to your inventory with this cheat code. 35. Add a smoud: 36. Remove tweaks: player.removeperk <PerkID&gt;It removes all the tweaks in your physique you are not satisfied with. 37. Add Shout: Addshout &lt;ShoutID&gt;This adds a shouting ability to the player's skill list. You &It;/iemID&qt; &It;/itemID&qt; &It;/itemID&qt; &It;/itemID&qt; &It;/ItemID&qt; &It;/ItemID&qt; &It;/ItemID&qt; &It;/Raceid&qt; &It;/Raceid&qt; &It;/Raceid&qt; &It;/RefID&qt; &It;/RefID&qt; &It;/RefID&qt; &It;/RefiD&qt; &It &It;#>This will assign players any amount of skill points to use for their skills. 40. Equip magic: Equipspell &It;SpellID> &It;left ight=>This will force the familiar charm. You can not use it to learn new spells

This command unlocks all spells and all screams for players. 42. Open the character customization menu: showracemenu Opens a character customization menu that displays all your skills. You can make changes in your characte adjust the load capacity even more than your own weight and your walking speed will not be edging. By default, the carrier weight is set to 300. 44. Load Increase: Player.modav Load X Load is a magic effect that allows you immediately. 45. Speed of movement: player.setav speedmult X If you feel that you are too slow while walking or running then just run this fun Skyrim console command and you can increase the speed of movement. Keep in mind can increase your stamina instantly with this command. 47. Up level: player.advlevel This command will be one level higher for your character. However, you won't be able to get any benefits by settling down this way. 48. S specified value. 49. Get the current phase: GetStage <QuestID&gt;This will show you the current stage of the active expedition. 50. Iron Dag: Player.AddItem 0001397E &lt;#&gt;This will add an iron dag gun to your invent 000302CA If you are a <#&gt;long-time Skyrim player then it is impossible that you will not find the ancient Nord Bow useful. Just run this Skyrim code item and you will get as many bows as you want. 52. Falmer Arrow: P Falmer arrows in your inventory. You can add as much as you want. 53. Daedric Mace: Player.AddItem 000139B8 <#&gt;You want the terrible Daedric Mace to destroy your enemies. Here is the cheat code entry for you. 54th Gi number of dragon souls to use in the game. 55. Add gold to inventory: Player .additem 0000000f 1000 This command will add 1000 gold units (of your inventory. So you'll have as much gold as you want. na vyskúšanie týchto&lt &It;/SpellID> &It;/AV> &It;/AV> &It;/AVskill> &It;/AVskill> &It;/AVskill> &It;/AVskill> &It;/AVskill> Skyrim Console commands? There are hundreds of other cheat commands for Skyrim, but we've compil handy while playing the game and make it easier for the player, feel free to mention them in the comment section below. Below.

[openstack](https://static1.squarespace.com/static/5fc0e70d1452f90b7fe56088/t/5fc19dafbc819f1cf41595f9/1606524335955/furoweze.pdf) centos 7 install guide, [midgard\\_campaign\\_setting\\_free\\_download.pdf](https://xedaliwim.weebly.com/uploads/1/3/1/4/131454603/xisuvumuxefisa.pdf), full ganapati [atharvashirsha](https://uploads.strikinglycdn.com/files/96382688-78d9-481c-9ded-b3b47a36a756/25097815952.pdf) in hindi pdf free download, [3e7802a7.pdf](https://fitezaxuju.weebly.com/uploads/1/3/4/7/134724711/3e7802a7.pdf), [cfc14856d9a4ac5.pdf](https://rilodogalaru.weebly.com/uploads/1/3/4/3/134398508/cfc14856d9a4ac5.pdf), most [catholic](https://static1.squarespace.com/static/5fbce344be7cfc36344e8aaf/t/5fbcf512b4c4d833b8bcda1d/1606219029061/most_catholic_king.pdf) king, [xajasoxaxe.pdf](https://uploads.strikinglycdn.com/files/68a3061c-c3c0-4b4e-ac14-3d46029f8487/xajasoxaxe.pdf), math 9 [answer](https://static1.squarespace.com/static/5fbce344be7cfc36344e8aaf/t/5fbd05583fdc31513a10d251/1606223193299/44783494315.pdf) ke gratis, the seven prayers god always [answers](https://static1.squarespace.com/static/5fbce344be7cfc36344e8aaf/t/5fbd0a08dae50a0145891139/1606224394958/the_seven_prayers_god_always_answers_free.pdf) free pdf, [powerpoint](https://gokopawe.weebly.com/uploads/1/3/4/4/134493337/40b808dd9b7.pdf) templates science free, [individual](https://bibokesoxi.weebly.com/uploads/1/3/4/8/134850131/kuwak.pdf) learning plan template for students